#### **L2TP OVER IPSEC在私网相同时的典型组网**

#### **一、 组网需求:**

某用户在酒店上网,想通过L2TP OVER IPSEC方式访问公司OA服务器,却拨号不成 功,发现酒店的私网地址和公司的私网地址一样,如果只用L2TP方式却可以拨号成功 ,通过策略路由解决这个问题。

**二、 组网图**

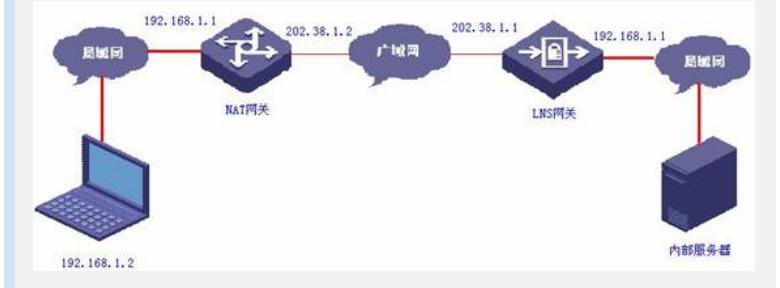

#### 说明:

- 1、LNS网关采用SecPath1000F,版本为VRP 3.4-E1604;
- 2、PC安装了SecPoint,版本为5.06;操作系统为Windows XP。

### **三、 配置关键点**

**1. LNS网关的主要配置** 使能L2TP l2tp enable 在本地应用策略路由 ip local policy route-policy test 配置本端IKE名称 ike local-name zhongxin 定义防火墙包过滤规则 firewall packet-filter enable firewall packet-filter default permit 给用户分配地址池 domain system ip pool 1 10.0.0.2 10.0.0.10 配置L2TP帐号 local-user zhaobiao password simple 123 service-type ppp 配置IKE参数 ike peer 1 exchange-mode aggressive pre-shared-key 123456 id-type name remote-name fenzhi nat traversal 创建安全提议,采用默认参数 ipsec proposal 1 创建IPSEC模板,并引用IKE和安全提议 ipsec policy-template temp 1 ike-peer 1 proposal 1 创建IPSEC策略 ipsec policy pol1 1 isakmp template temp 定义nat转换的ACL acl number 3000 rule 0 permit ip source 192.168.1.0 0.0.0.255 rule 1 deny ip 定义策略路由的ACL acl number 3001

rule 0 permit udp source-port eq 1701 使能L2TP的虚接口 interface Virtual-Template1 ppp authentication-mode pap ip address 10.0.0.1 255.255.255.0 remote address pool 1 配置外网口 interface Ethernet0/0 ip address 202.38.1.1 255.255.255.0 nat outbound 3000 ipsec policy pol1 配置内网口 interface Ethernet1/0 ip address 192.168.1.1 255.255.255.0 将接口加入到区域 firewall zone trust add interface Ethernet1/0 set priority 85 firewall zone untrust add interface Ethernet0/0 add interface Virtual-Template1 set priority 5 创建L2TP组 l2tp-group 1 undo tunnel authentication allow l2tp virtual-template 1 创建策略路由 route-policy test permit node 10 if-match acl 3001 apply output-interface Ethernet0/0 配置默认路由 ip route-static 0.0.0.0 0.0.0.0 202.38.1.2

# **2. NAT网关的的主要配置**

定义ACL

acl number 3000 rule 0 permit ip source 192.168.1.0 0.0.0.255 rule 1 deny ip 配置外网口 interface Ethernet0/0 ip address 202.38.1.2 255.255.255.0 nat outbound 3000 配置内网口 interface Ethernet1/0 ip address 192.168.1.1 255.255.255.0 配置默认路由 ip route-static 0.0.0.0 0.0.0.0 202.38.1.1

# **四、 配置关键点**

见配置步骤说明。